# **Precision 5560**

Setup and Specifications

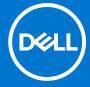

#### Notes, cautions, and warnings

(i) NOTE: A NOTE indicates important information that helps you make better use of your product.

CAUTION: A CAUTION indicates either potential damage to hardware or loss of data and tells you how to avoid the problem.

MARNING: A WARNING indicates a potential for property damage, personal injury, or death.

© 2021 Dell Inc. or its subsidiaries. All rights reserved. Dell, EMC, and other trademarks are trademarks of Dell Inc. or its subsidiaries. Other trademarks may be trademarks of their respective owners.

# **Contents**

| Chapter 2: Views of Precision 5560              | 7  |
|-------------------------------------------------|----|
| Right                                           |    |
| Left                                            |    |
| Тор                                             |    |
| Front                                           |    |
| Bottom                                          |    |
| Specifications of Precision 5560                |    |
| Battery Charge and Status LED                   |    |
| Chapter 3: Specifications of Precision 5560     | 11 |
| Dimensions and weight                           | 11 |
| Processor                                       | 11 |
| Chipset                                         | 12 |
| Operating system                                | 12 |
| Memory                                          | 12 |
| External ports                                  | 13 |
| Internal slots                                  | 13 |
| Wireless module                                 | 13 |
| Audio                                           |    |
| Storage                                         | 14 |
| Media-card reader                               |    |
| Keyboard                                        |    |
| Camera                                          |    |
| Touchpad                                        |    |
| Power adapter                                   |    |
| Battery                                         |    |
| Display                                         |    |
| Fingerprint reader                              |    |
| Sensors                                         |    |
| GPU—Integrated                                  |    |
| GPU—Discrete                                    |    |
| Multiple display support matrix                 |    |
| Hardware security                               |    |
| Smart-card reader                               |    |
| Contactless smart-card reader                   |    |
| Contacted smart-card reader                     |    |
| Operating and storage environment               | 24 |
| Chapter 4: Dell low blue light display          | 25 |
| Chapter 5: Keyboard shortcuts of Precision 5560 | 26 |

| Chapter 6: Getting help and contacting Dell | 27 |
|---------------------------------------------|----|
| Contacting Dell                             | 27 |

# Set up your Precision 5560

- i NOTE: The images in this document may differ from your computer depending on the configuration you ordered.
- 1. Connect the power adapter to a power source and to either of the USB Type-C port with Power Delivery. Then press the power button on your computer.

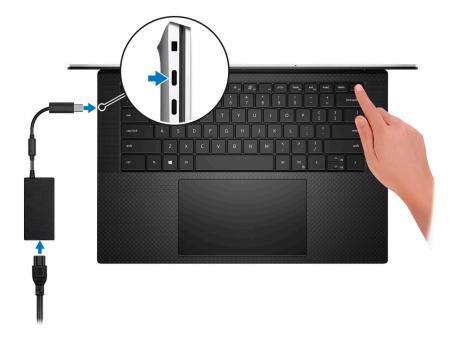

- NOTE: You can charge your system by connecting the power adapter to one of the two Thunderbolt 4 (USB Type-C) ports that are located on the left side of your computer or to the USB 3.2 Gen 2 (Type-C) port located on the right side of your computer.
- NOTE: The battery may go into power-saving mode during shipment to conserve charge on the battery. Ensure that the power adapter is connected to your computer when it is turned on for the first time.
- 2. Complete the operating system setup.

Table 1. Operating system setup

| Operating system | Setup instructions                                                                                                    |  |  |
|------------------|----------------------------------------------------------------------------------------------------|--|--|
| Windows          | Follow the on-screen instructions to complete the setup:  Connect to a network for Windows updates.  NOTE: If connecting to a secured wireless network, enter the password for the wireless network access when prompted.  If connected to the Internet, sign in with or create a Microsoft account. If not connected to the Internet, create an offline account.  On the Support and Protection screen, enter your contact details. |  |  |
| Ubuntu           | Follow the on-screen instructions to complete the setup. For more information about installing and configuring Ubuntu, see the knowledge base articles https://www.dell.com/support/kbdoc/en-in/000131676/how-to-configure-ubuntu-linux-after-it-s-first-installed-on-your-dell-pc and https://www.dell.com/support/article/sln151748/                                                                                               |  |  |

Table 1. Operating system setup (continued)

| Operating system | Setup instructions                                                                                       |
|------------------|----------------------------------------------------------------------------------------------------|
|                  | how-to-configure-ubuntu-linux-after-its-first-installed-on-your-dell-pc at https://www.dell.com/support. |
|                  | i NOTE: All Dell apps are not available on Ubuntu.                                                       |

**3.** Locate and use Dell apps from the Windows Start menu—Recommended.

Table 2. Locate Dell apps

| Resources | Description                                                                                                    |  |  |
|-----------|----------------------------------------------------------------------------------------------------|--|--|
|           | Dell Product Registration Register your computer with Dell.                                                                                                    |  |  |
|           | Dell Help & Support  Access help and support for your computer.                                                                                                    |  |  |
|           | Dell SupportAssist Pre-boot System Performance Check                                                                                                    |  |  |
|           | Dell SupportAssist Preboot System Performance Check is the smart technology that keeps your computer running at its best by optimizing settings, detecting issues, removing viruses and notifies when you must make computer updates. Dell SupportAssist Pre-boot System Performance Check proactively checks the health of your computer hardware and software. When an issue is detected, the necessary computer state information is sent to Dell to begin troubleshooting. Dell SupportAssist Pre-boot System Performance Check is pre-installed on most of the Dell devices running Windows operating system. For more information, see Dell SupportAssist Pre-boot System Performance Check for Home PCs User Guide on https://www.dell.com/serviceabilitytools. |  |  |
|           | NOTE: In Dell SupportAssist Pre-boot System Performance Check, click the warranty expiry date to renew or upgrade your warranty.                                                                                                    |  |  |
|           | Dell Update                                                                                                    |  |  |
| <b>L</b>  | Dell Update performs critical fixes and updates latest available device on your computer. For more information about using Dell Update, see the knowledge base article https://www.dell.com/support/kbdoc/en-in/000149088/dell-update-overview-and-common-questions at https://www.dell.com/support/home/product-support/product/dell-supportassist-pcs-tablets/manuals.                                                                                                    |  |  |
|           | Dell Digital Delivery                                                                                                    |  |  |
|           | Download software applications, which are purchased but not pre-installed on your computer. For more information about using Dell Digital Delivery, see the knowledge base article https://www.dell.com/support/kbdoc/en-in/000129837/dell-digital-delivery-installing-using-troubleshooting-and-faq-s at https://www.dell.com/support/home/product-support/product/dell-supportassist-pcs-tablets/manuals.                                                                                                    |  |  |

## **Views of Precision 5560**

### Right

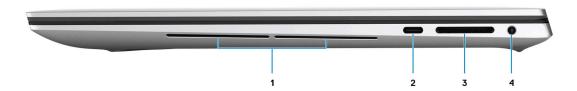

#### 1. Speakers

Provide audio output.

#### 2. USB 3.2 Gen 2 Type-C port with PowerDelivery and DisplayPort Alt Mode

Connect devices such as external storage devices, printers, and external displays.

Supports Power Delivery that enables two-way power supply between devices. Provides up to 15 W power output that enables faster charging.

NOTE: A USB Type-C to DisplayPort adapter (sold separately) is required to connect a DisplayPort device.

#### 3. SD-card slot

Reads from and writes to the SD card. The computer supports the following card types:

- Secure Digital (SD)
- Secure Digital High Capacity (SDHC)
- Secure Digital Extended Capacity (SDXC)

#### 4. Headset port

Connect headphones or a headset (headphone and microphone combo).

### Left

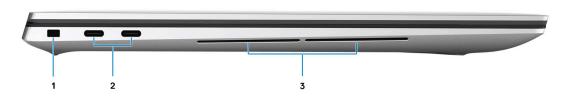

#### 1. Wedge-shaped lock slot

Connect a security cable to prevent unauthorized movement of your computer.

#### 2. Thunderbolt 4.0 port with Power Delivery

Supports USB4, DisplayPort 1.4, Thunderbolt 4 and also enables you to connect to an external display using a display adapter. Provides data transfer rates of up to 40 Gbps for USB4 and Thunderbolt 4.

- NOTE: You can connect a Dell Docking Station to the Thunderbolt 4 ports. For more information, see the knowledge base article 000124295at https://www.dell.com/support/.
- (i) NOTE: A USB Type-C to DisplayPort adapter (sold separately) is required to connect a DisplayPort device.
- i) NOTE: USB4 is backward compatible with USB 3.2, USB 2.0, and Thunderbolt 3.
- (i) NOTE: Thunderbolt 4 supports two 4K displays or one 8K display.

#### 3. Speakers

Provide audio output.

### Top

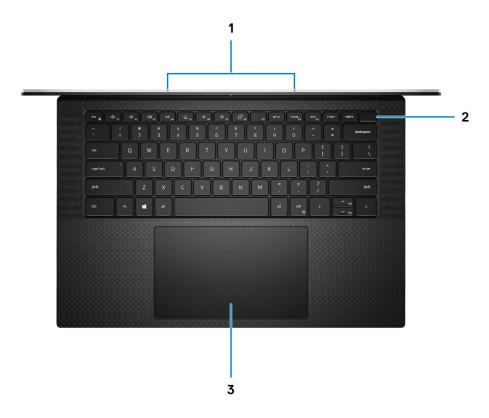

#### 1. Digital-array microphones (2)

Provide digital sound input for audio recording, voice calls, and so on.

#### 2. Power button with optional fingerprint reader

Press to turn on the computer if it is turned off, in sleep state, or in hibernate state.

When the computer is turned on, press the power button to put the computer into sleep state; press and hold the power button for 4 seconds to force shut-down the computer.

If the power button has a fingerprint reader, place your finger on the power button to log in.

i NOTE: Your computer can store up to 20 fingerprints in its memory.

#### 3. Precision touchpad

Move your finger on the touchpad to move the mouse pointer. Tap to left-click and two fingers tap to right-click.

### **Front**

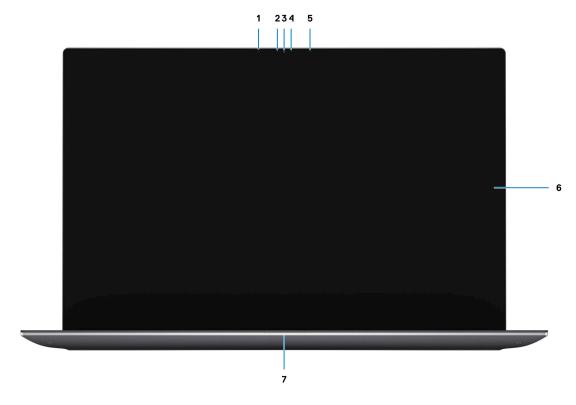

#### 1. Infrared emitter

Emits infrared light, which enables the infrared camera to sense and track motion.

#### 2. Ambient-light sensor

The sensor detects the ambient light and automatically adjusts the keyboard backlight and display brightness.

#### 3. RGB-infrared camera

This combined camera supports both infrared Windows Hello facial recognition and standard RGB imaging for photos and videos.

#### 4. Camera-status light

Turns on when the camera is in use.

#### 5. Infrared emitter

Emits infrared light, which enables the infrared camera to sense and track motion.

#### 6. LCD panel

Provides visual output to the user.

#### 7. Battery-status light

Indicates the battery-charge status.

Solid white—Power adapter is connected and the battery has more than 5% charge.

Amber—Computer is running on battery and the battery has less than 5% charge.

Off—Power adapter is disconnected or the battery is fully charged.

### **Bottom**

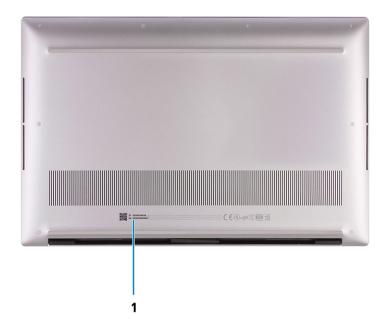

#### 1. Service Tag and regulatory labels

The Service Tag is a unique alphanumeric identifier that enables Dell service technicians to identify the hardware components in your computer and access warranty information. The regulatory label contains regulatory information of your computer.

## **Specifications of Precision 5560**

## **Battery Charge and Status LED**

Table 3. Battery Charge and Status LED Indicator

| Power Source | LED Behavior             | System Power State | Battery Charge Level |
|--------------|--------------------------|--------------------|----------------------|
| AC Adapter   | Off                      | S0 - S5            | Fully Charged        |
| AC Adapter   | Solid White              | S0 - S5            | < Fully Charged      |
| Battery      | Off                      | S0 - S5            | 11-100%              |
| Battery      | Solid Amber (590+/-3 nm) | S0 - S5            | < 10%                |

- S0 (ON) System is turned on.
- S4 (Hibernate) The system consumes the least power compared to all other sleep states. The system is almost at an OFF state, expect for a trickle power. The context data is written to hard drive.
- S5 (OFF) The system is in a shutdown state.

# **Specifications of Precision 5560**

## **Dimensions and weight**

The following table lists the height, width, depth, and weight of your Precision 5560.

Table 4. Dimensions and weight

| Description                                                                                                    | Values                |
|----------------------------------------------------------------------------------------------------|-----------------------|
| Height:                                                                                                    |                       |
| Front height                                                                                                    | 7.70 mm (0.30 in.)    |
| Rear height                                                                                                    | 11.65 mm (0.45 in.)   |
| Width                                                                                                    | 344.40 mm (13.56 in.) |
| Depth                                                                                                    | 230.30 mm (9.07 in.)  |
| Weight  i NOTE: The weight of your computer depends on the configuration ordered and manufacturing variability. | 4.50 lb (2.04 Kg)     |

### **Processor**

The following table lists the details of the processors supported by your Precision 5560.

Table 5. Processor

| Description            | Option one                                                   | Option two                                                           | Option three                                                 | Option Four                                               | Option Five                      |
|------------------------|--------------------------------------------------------------|----------------------------------------------------------------------|--------------------------------------------------------------|-----------------------------------------------------------|----------------------------------|
| Processor type         | 11 <sup>th</sup> Generation<br>Intel Core<br>i5-11500H, vPro | 11 <sup>th</sup> Generation<br>Intel Core<br>i7-11800H, non-<br>vPro | 11 <sup>th</sup> Generation<br>Intel Core<br>i7-11850H, vPro | 11 <sup>th</sup> Generation Intel<br>Core i9-11950H, vPro | Intel Core Xeon<br>W-11955M vPro |
| Processor wattage      | 45 W                                                         | 45 W                                                                 | 45 W                                                         | 45 W                                                      | 45 W                             |
| Processor core count   | 6                                                            | 8                                                                    | 8                                                            | 8                                                         | 8                                |
| Processor thread count | 12                                                           | 16                                                                   | 16                                                           | 16                                                        | 16                               |
| Processor speed        | 2.90 GHz to 4.60<br>GHz                                      | 2.30 GHz to 4.60<br>GHz                                              | 2.50 GHz to 4.80<br>GHz                                      | 2.60 GHz to 5.00<br>GHz                                   | 2.60 GHz to 5.00 GHz             |
| Processor cache        | 12 MB                                                        | 24 MB                                                                | 24 MB                                                        | 24 MB                                                     | 24 MB                            |
| Integrated<br>graphics | Intel UHD<br>graphics                                        | Intel UHD<br>graphics                                                | Intel UHD<br>graphics                                        | Intel Iris UHD<br>graphics                                | Intel Iris UHD graphics          |

## Chipset

#### Table 6. Chipset

| Description    | Values                                                   |
|----------------|----------------------------------------------------------|
| Chipset        | WM590                                                    |
| Processor      | 11 <sup>th</sup> Generation Intel Core i5/i7/i9 and Xeon |
| DRAM bus width | 64-bit                                                   |
| PCle bus       | Up to Gen 4.0                                            |

## **Operating system**

Your Precision 5560 supports the following operating systems:

- Windows 10 Home, 64-bit
- Windows 10 Pro, 64-bit
- Windows 10 Pro for Workstation, 64-bit
- Ubuntu 20.04 LTS, 64-bit
- Red Hat Enterprise Linux 8.2

## **Memory**

The following table lists the memory specifications of your Precision 5560.

#### Table 7. Memory specifications

| Description                     | Values                                                                                                    |  |
|---------------------------------|----------------------------------------------------------------------------------------------------|--|
| Memory slots                    | Two SODIMM slots                                                                                                    |  |
| Memory type                     | DDR4 ECC or non-ECC                                                                                                    |  |
| Memory speed                    | 3200 MHz                                                                                                    |  |
| Maximum memory configuration    | 64 GB                                                                                                    |  |
| Minimum memory configuration    | 8 GB                                                                                                    |  |
| Memory size per slot            | 8 GB, 16 GB and, 32 GB                                                                                                    |  |
| Memory configurations supported | <ul> <li>8 GB, 1 x 8 GB, DDR4, 3200 MHz</li> <li>16 GB, 2 x 8 GB, DDR4, 3200 MHz, dual-channel</li> <li>32 GB, 2 x16 GB, DDR4, 3200 MHz, dual-channel</li> <li>64 GB, 2 x 32 GB, DDR4, 3200 MHz, dual-channel</li> <li>8 GB, 1 x 8 GB, DDR4, ECC, 3200 MHz</li> <li>16 GB, 2 x 8 GB, DDR4, ECC 3200 MHz, dual-channel</li> <li>32 GB, 2 x 16 GB, DDR4, ECC 3200 MHz, dual-channel</li> <li>64 GB, 2 x 32 GB, DDR4, ECC 3200 MHz, dual-channel</li> </ul> |  |

## **External ports**

The following table lists the external ports on your Precision 5560.

#### Table 8. External ports

| Description         | Values                                                                                                    |
|---------------------|----------------------------------------------------------------------------------------------------|
| USB ports           | <ul> <li>One USB 3.2 Gen 2 Type-C port with DisplayPort Alt Mode</li> <li>Two Thunderbolt 4 ports with Power Delivery</li> </ul>                     |
| Audio port          | One Universal audio (headphone and microphone combo) port                                                                                            |
| Video port/ports    | USB Type-C port with DisplayPort Alt mode and Thunderbolt 4                                                                                          |
| Media-card reader   | One SD card slot                                                                                                    |
| Power-adapter port  | USB Type-C ports supports Power Delivery  i NOTE: Connect the power adaptor (USB Type-C) to only one of the three USB Type-C or Thunderbolt 4 ports. |
| Security-cable slot | One wedge-shaped security slot                                                                                                    |

### **Internal slots**

The following table lists the internal slots of your Precision 5560.

#### Table 9. Internal slots

| Description | Values                                                                                                    |
|-------------|----------------------------------------------------------------------------------------------------|
| M.2         | Two M.2 2230/2280 slot for solid-state drives                                                                                                 |
|             | (i) NOTE: To learn more about the features of different types of M.2 cards, see the knowledge base article 000144170 at www.dell.com/support. |

### Wireless module

The following table lists the Wireless Local Area Network (WLAN) module supported on your Precision 5560.

#### Table 10. Wireless module specifications

| Description               | Values                                                                                                    |  |
|---------------------------|----------------------------------------------------------------------------------------------------|--|
| Model number              | Intel Wi-Fi 6 AX201                                                                                                    |  |
| Transfer rate             | Up to 2400 Mbps                                                                                                    |  |
| Frequency bands supported | 2.4 GHz/5 GHz                                                                                                    |  |
| Wireless standards        | <ul> <li>Wi-Fi 802.11a/b/g</li> <li>Wi-Fi 4 (WiFi 802.11n)</li> <li>Wi-Fi 5 (WiFi 802.11ac)</li> <li>Wi-Fi 6 (WiFi 802.11ax)</li> </ul> |  |

Table 10. Wireless module specifications (continued)

| Description | Values                                                             |
|-------------|--------------------------------------------------------------------|
| Encryption  | <ul><li>64-bit/128-bit WEP</li><li>AES-CCMP</li><li>TKIP</li></ul> |
| Bluetooth   | Bluetooth 5.2                                                      |

### **Audio**

The following table lists the audio specifications of your Precision 5560.

#### **Table 11. Audio specifications**

| Description                | Values                     |  |
|----------------------------|----------------------------|--|
| Audio controller           | Realtek ALC3281-CG         |  |
| Stereo conversion          | Supported                  |  |
| Internal audio interface   | High-definition audio      |  |
| External audio interface   | Universal Audio Jack       |  |
| Number of speakers         | Two                        |  |
| Internal-speaker amplifier | Supported                  |  |
| External volume controls   | Keyboard shortcut controls |  |
| Speaker output:            |                            |  |
| Average speaker output     | 6 W                        |  |
| Peak speaker output        | 8 W                        |  |
| Subwoofer output           | Supported                  |  |
| Microphone                 | Digital-array microphones  |  |

## **Storage**

This section lists the storage options on your Precision 5560.

Your computer supports the following configurations:

- One M.2 2230 or M.2 2280 solid-state drive
- A combination of two M.2 solid-state drives (M.2 2230 or M.2 2280)
- (i) NOTE: Supports RAID 0 and RAID 1.

The primary drive of your computer varies with the storage configuration. For computers:

- With two M.2 drives SSD1 is the primary drive.
  - NOTE: The primary drive of your computer is the M.2 solid-state drive where the operating system is installed.

#### Table 12. Storage specifications

| Storage type               | Interface type                   | Capacity     |
|----------------------------|----------------------------------|--------------|
| M.2 2230 solid-state drive | PCle Gen4 x4 NVMe, up to 64 Gbps | up to 256 GB |
| M.2 2280 solid-state drive | PCle Gen4 x4 NVMe, up to 64 Gbps | up to 2TB    |

### Media-card reader

The following table lists the media cards supported by your Precision 5560.

#### Table 13. Media-card reader specifications

| Description                                                                                                    | Values                                                                                                    |
|----------------------------------------------------------------------------------------------------|----------------------------------------------------------------------------------------------------|
| Media-card type                                                                                                    | One SD-card slot                                                                                                    |
| Media-cards supported                                                                                                    | <ul> <li>Secure Digital (SD)</li> <li>Secure Digital High Capacity (SDHC)</li> <li>Secure Digital Extended Capacity (SDXC)</li> </ul> |
| NOTE: The maximum capacity supported by the media-card reader varies depending on the standard of the media card installed in your computer. |                                                                                                    |

# **Keyboard**

The following table lists the keyboard specifications of your Precision 5560.

#### Table 14. Keyboard specifications

| Description        | Values                                                                                                    |  |
|--------------------|----------------------------------------------------------------------------------------------------|--|
| Keyboard type      | Backlit keyboard                                                                                                    |  |
| Keyboard layout    | QWERTY                                                                                                    |  |
| Number of keys     | <ul><li>United States and Canada: 79 keys</li><li>United Kingdom: 80 keys</li><li>Japan: 83 keys</li></ul>                                                                                                    |  |
| Keyboard size      | X=19.05 mm key pitch<br>Y=18.05 mm key pitch                                                                                                    |  |
| Keyboard shortcuts | Some keys on your keyboard have two symbols on them. These keys can be used to type alternate characters or to perform secondary functions. To type the alternate character, press Shift and the desired key. To perform secondary functions, press fn and the desired key.  i NOTE: You can define the primary behavior of the function keys (F1–F12) changing Function Key Behavior in BIOS setup program.  For more information see Keyboard shortcuts of Precision |  |

### **Camera**

The following table lists the camera specifications of your Precision 5560.

Table 15. Camera specifications

| Description             |                        | Values                        |  |
|-------------------------|------------------------|-------------------------------|--|
| Num                     | ber of cameras         | One                           |  |
| Cam                     | era type               | RGB HD camera/Infrared camera |  |
| Came                    | era location           | Front camera                  |  |
| Cam                     | era sensor type        | CMOS sensor technology        |  |
| Came                    | era resolution:        |                               |  |
|                         | Still image            | 0.92 Megapixel                |  |
|                         | Video                  | 1280 x 720 (HD) at 30 FPS     |  |
| Infra                   | red camera resolution: |                               |  |
|                         | Still image            | 0.20 Megapixel                |  |
|                         | Video                  | 576 x 360 at 15 FPS           |  |
| Diagonal viewing angle: |                        |                               |  |
|                         | Camera                 | 78.50 degrees                 |  |
|                         | Infrared camera        | 78.50 degrees                 |  |

# **Touchpad**

The following table lists the touchpad specifications of your Precision 5560.

Table 16. Touchpad specifications

| Description          | Values                                                                                                    |  |
|----------------------|----------------------------------------------------------------------------------------------------|--|
| Touchpad resolution: |                                                                                                    |  |
| Horizontal           | 4655                                                                                                    |  |
| Vertical             | 2731                                                                                                    |  |
| Touchpad dimensions: |                                                                                                    |  |
| Horizontal           | 150 mm (5.90 in.)                                                                                                    |  |
| Vertical             | 90 mm (3.54 in.)                                                                                                    |  |
| Touchpad gestures    | For more information about touchpad gestures available on Windows 10, see the Microsoft knowledge base article 4027871 at support.microsoft.com. |  |

## Power adapter

The following table lists the power adapter specifications of your Precision 5560.

Table 17. Power adapter specifications

| Description                 | Option one                                                                          | Option two                                            |
|-----------------------------|-------------------------------------------------------------------------------------|-------------------------------------------------------|
| Туре                        | 90 W AC adapter, USB Type-C (with UMA graphics)                                     | 130 W AC adapter, USB Type-C (with Discrete graphics) |
| Input voltage               | 100 VAC-240 VAC                                                                     | 100 VAC-240 VAC                                       |
| Input frequency             | 50 Hz-60 Hz                                                                         | 50 Hz-60 Hz                                           |
| Input current (maximum)     | 1.50 A                                                                              | 1.80 A                                                |
| Output current (continuous) | <ul> <li>20 V/4.50 A</li> <li>15 V/3 A</li> <li>9 V/3 A</li> <li>5 V/3 A</li> </ul> | <ul><li>20 V/6.50 A</li><li>5 V/1 A</li></ul>         |
| Rated output voltage        | <ul><li>20 VDC</li><li>15 VDC</li><li>9 VDC</li><li>5 VDC</li></ul>                 | • 20 VDC<br>• 5 VDC                                   |
| Temperature range:          |                                                                                     |                                                       |
| Operating                   | 0°C to 40°C (32°F to 104°F)                                                         | 0 °C to 40 °C (32 °F to 104 °F)                       |
| Storage                     | -40°C to 70°C (-40°F to 158°F)                                                      | -40 °C to 70 °C (-40 °F to 158 °F)                    |

CAUTION: Operating and storage temperature ranges may differ among components, so operating or storing the device outside these ranges may impact the performance of specific components.

### **Battery**

The following table lists the battery specifications of your Precision 5560.

**Table 18. Battery specifications** 

| Description              | Option one                                          | Option two                                                      |
|--------------------------|-----------------------------------------------------|-----------------------------------------------------------------|
| Battery type             | 3-cell, 56 Wh "smart" Lithium-ion,<br>ExpressCharge | 6-cell lithium-ion, 86 Wh "smart"<br>Lithium-ion, ExpressCharge |
| Battery voltage          | 11.40 VDC                                           | 11.4 VDC                                                        |
| Battery weight (maximum) | 0.25 kg (0.56 lb)                                   | 0.340 kg (0.75 lb)                                              |
| Battery dimensions:      |                                                     |                                                                 |
| Height                   | 7.56 mm (0.30 in.)                                  | 7.56 mm (0.30 in.)                                              |
| Width                    | 77.7 mm (3.06 in.)                                  | 77.7 mm (3.06 in.)                                              |
| Depth                    | 295.20 mm (11.62 in.)                               | 295.2 mm (11.62 in.)                                            |
| Temperature range:       |                                                     |                                                                 |

Table 18. Battery specifications (continued)

| Description                                                                                                    | Option one                                                                                                    | Option two                                                                                                    |
|----------------------------------------------------------------------------------------------------|----------------------------------------------------------------------------------------------------|----------------------------------------------------------------------------------------------------|
| Operating                                                                                                    | Charge: 0 °C to 45 °C (32 °F to 113 °F)<br>Discharge:0 °C to 60 °C (32 °F to 149 °F)                          | Charge: 0°C to 45°C (32°F to 113°F)<br>Discharge: 0 C to 60°C (32°F to 149°F)                                 |
| Storage                                                                                                    | -20 °C to 60 °C (4 °F to 149 °F)                                                                              | -20°C to 60°C (4°F to 149°F)                                                                                  |
| Battery operating time                                                                                                    | Vary depending on operating conditions and can significantly reduce under certain power-intensive conditions. | Vary depending on operating conditions and can significantly reduce under certain power-intensive conditions. |
| Battery charging time (approximate)  (i) NOTE: Control functions like the charging time, duration, start and end time on the Dell Power Manager application. | 2 hr (Express charge), 3 hr on Standard charge (when the computer is off)                                     | 2 hr (Express charge), 3 hr on Standard charge (when the computer is off)                                     |
| Coin-cell battery Main battery reserves 2% of capacity for RTC function.                                                                                     |                                                                                                    | RTC function.                                                                                                 |

# **Display**

The following table lists the display specifications of your Precision 5560.

Table 19. Display specifications

| Description                             | Option one                             | Option two                                         |
|-----------------------------------------|----------------------------------------|----------------------------------------------------|
| Display type                            | Full High Definition (FHD+), Non-touch | Ultra High Definition (UHD), touch                 |
| Display-panel technology                | Wide Viewing Angle (WVA)               | Wide Viewing Angle (WVA)                           |
| Display-panel dimensions (active area): |                                        |                                                    |
| Height                                  | 336.38 mm (13.24 in.)                  | 336.38 mm (13.24 in.)                              |
| Width                                   | 210.24 mm (8.28 in.)                   | 210.24 mm (8.28 in.)                               |
| Diagonal                                | 396.24 mm (15.6 in.)                   | 396.24 mm (15.6 in.)                               |
| Display-panel native resolution         | 1920 x 1200                            | 3840 x 2400                                        |
| Luminance (typical)                     | 500 Nits                               | 500 Nits                                           |
| Megapixels                              | 2.30                                   | 9.2                                                |
| Color gamut                             | sRGB 100% (typical)                    | Adobe 100% min; DCI-P3 94% typical,<br>90% minimum |
| Pixels Per Inch (PPI)                   | 145                                    | 290                                                |
| Contrast ratio (min.)                   | 1650:1 (typical)                       | 1600:1                                             |
| Response time (max.)                    | 35 ms                                  | 35 ms                                              |
| Refresh rate                            | 60 Hz                                  | 60 Hz                                              |
| Horizontal view angle                   | 85 +/- degrees                         | 85 +/- degrees                                     |
| Vertical view angle                     | 85 +/- degrees                         | 85 +/- degrees                                     |

Table 19. Display specifications (continued)

| Description                 | Option one | Option two      |
|-----------------------------|------------|-----------------|
| Pixel pitch                 | 0.1752 mm  | 0.0876 mm       |
| Power consumption (maximum) | 4.41 W     | 10.4 W          |
| Anti-glare vs glossy finish | Anti-Glare | Anti-Reflection |
| Touch options               | No         | Yes             |

## Fingerprint reader

The following table lists the fingerprint-reader specifications of your Precision 5560.

i NOTE: The fingerprint reader is located on the power button.

#### Table 20. Fingerprint reader specifications

| Description                          | Values                                                                           |
|--------------------------------------|----------------------------------------------------------------------------------|
| Fingerprint-reader sensor technology | Capacitive                                                                       |
| Fingerprint-reader sensor resolution | 500 DPI                                                                          |
| Fingerprint-reader sensor pixel size | 108 x 88  (i) NOTE: Your computer can store up to 20 fingerprints in its memory. |

### **Sensors**

#### Table 21. Sensors

| Sensor support                                             |
|------------------------------------------------------------|
| eCompass/Magnetometer                                      |
| Ambient Light Sensor                                       |
| Adaptive Thermal Performance (via Gyroscope/Accelerometer) |
| Dell ExpressSign-In 1.0 (via Proximity Sensor)             |
| Dell ExpressSign-in 2.0 IR/RGB Camera Sensing Technology   |
| Wake/Power on with lid open                                |
| Hall sensor                                                |

## **GPU—Integrated**

The following table lists the specifications of the integrated Graphics Processing Unit (GPU) supported by your Precision 5560.

#### Table 22. GPU—Integrated

| Controller         | External display support             | Memory size | Processor                                                                          |
|--------------------|--------------------------------------|-------------|------------------------------------------------------------------------------------|
| Intel UHD graphics | Three USB Type-C to Display<br>Ports | 1 '         | 11 <sup>th</sup> Generation Intel Core<br>i5/i7/i9 and Xeon W-Series<br>processors |

#### Table 22. GPU—Integrated

| Controller | External display support                                                                                                    | Memory size | Processor |
|------------|----------------------------------------------------------------------------------------------------|-------------|-----------|
|            | i NOTE: You can connect up to three 4K external displays or one 5K or one 8K and above displays using the Thunderbolt 4 (USB-C) ports available on your Precision 5560 |             |           |

## **GPU—Discrete**

The following table lists the specifications of the discrete Graphics Processing Unit (GPU) supported by your Precision 5560.

#### Table 23. GPU—Discrete

| Controller       | Memory size | Memory type |
|------------------|-------------|-------------|
| NVIDIA T1200     | 4 GB        | GDDR6       |
| NVIDIA RTX A2000 | 4 GB        | GDDR6       |

# Multiple display support matrix

The following table lists the multi-monitor support matrix supported by your Precision 5560.

#### Table 24. Integrated - Multiple display support matrix

| Video ports on Integrated Graphics Card | <ul> <li>One USB 3.2 Gen 2 Type-C port with DisplayPort Alt Mode</li> <li>Two Thunderbolt 4 ports with Power Delivery</li> </ul>         |
|-----------------------------------------|----------------------------------------------------------------------------------------------------|
| Video port on Option Video module       | <ul> <li>One USB 3.2 Gen 2 Type-C port with DisplayPort Alt Mode</li> <li>Two Thunderbolt 4 ports with Power Delivery</li> </ul>         |
| Number of displays                      | Three 4K external displays or one 5K or one 8K and above displays using the Thunderbolt 4 (USB-C) ports available on your Precision 5560 |

#### Table 25. Discrete - Multiple display support matrix

| Graphics Card                  | NVIDIA Quadro T1200                                                                                                    | NVIDIA RTX A2000                                                                                                    |
|--------------------------------|----------------------------------------------------------------------------------------------------|----------------------------------------------------------------------------------------------------|
| Memory                         | 4 GB GDDR6                                                                                                    | 4 GB GDDR6                                                                                                    |
| Video Ports on system          | <ul> <li>One USB 3.2 Gen 2 Type-C port with<br/>DisplayPort Alt Mode</li> <li>Two Thunderbolt 4 ports with Power<br/>Delivery</li> </ul> | <ul> <li>One USB 3.2 Gen 2 Type-C port with<br/>DisplayPort Alt Mode</li> <li>Two Thunderbolt 4 ports with Power<br/>Delivery</li> </ul> |
| Max Displays (direct connect)  | 4                                                                                                    | 4                                                                                                    |
| Max Displays (DP multi-stream) | 1                                                                                                    | 1                                                                                                    |
| Number of displays             | 1                                                                                                    | 1                                                                                                    |
| Supported Resolution           | • 4096x2304 @60 Hz                                                                                                    | • 4096x2304 @60 Hz                                                                                                    |
| Total Power                    | 35 W to 95 W                                                                                                    | 35 W to 95 W                                                                                                    |

### **Hardware security**

The following table lists the hardware security of your Precision 5560.

#### Table 26. Hardware security

| на | rdware | security | options |
|----|--------|----------|---------|

NIST 800-147 protocol

Trusted Platform Module (TPM) 2.0 FIPS-140-2 Certified/TCG Certified

Touch Fingerprint Reader (in Power Button) with Control Vault 3.0 Advanced Authentication with FIPS 140-2 Level 3 Certification (Optional)

Face IR camera (Windows Hello compliant) with ExpressSign-in 1.0 (Proximity Sensor)

Face IR camera (Windows Hello compliant) with ExpressSign-in 2.0 (Camera Sensing) (Optional)

Intel vPro Technology (iAMT 12) (optional, requires Intel WiFi Link WLAN and a vPro compatible processor)

Dell Client Command Suite available (dell.com/command), Factory Installed Dell Client Command | Update, Dell Command | Power Manager

Intel Platform Trust Technology

Chassis wedge-shaped security lock

Support for Absolute module interface and external SmartCard Reader

### **Smart-card reader**

#### Contactless smart-card reader

The following table lists the contactless smart-card reader specifications supported by your Precision 5560.

Table 27. Contactless smart-card reader

| Title                                  | Description                                                                                    | Dell ControlVault 3 contactless smart-card reader with NFC |
|----------------------------------------|------------------------------------------------------------------------------------------------|------------------------------------------------------------|
| Felica Card Support                    | Reader and software capable of supporting Felica contactless cards                             | Yes                                                        |
| Prox (Proximity) (125kHz) Card support | Reader and software capable of supporting Prox/Proximity/125kHz contactless cards              | No                                                         |
| ISO 14443 Type A Card Support          | Reader and software capable of supporting ISO 14443 Type A contactless cards                   | Yes                                                        |
| ISO 14443 Type B Card Support          | Reader and software capable of supporting ISO 14443 Type B contactless cards                   | Yes                                                        |
| ISO/IEC 21481                          | Reader and software capable of supporting ISO/IEC 21481 compliant contactless cards and tokens | Yes                                                        |
| ISO/IEC 18092                          | Reader and software capable of supporting ISO/IEC 21481 compliant contactless cards and tokens | Yes                                                        |
| ISO 15693 Card Support                 | Reader and software capable of supporting ISO15693 contactless cards                           | Yes                                                        |

Table 27. Contactless smart-card reader (continued)

| Title                      | Description                                                                                                    | Dell ControlVault 3 contactless smart-card reader with NFC |
|----------------------------|----------------------------------------------------------------------------------------------------|------------------------------------------------------------|
| NFC Tag Support            | Supports reading and processing of NFC compliant tag information                                                   | Yes                                                        |
| NFC Reader Mode            | Support for NFC Forum Defined Reader mode                                                                          | Yes                                                        |
| NFC Writer Mode            | Support for NFC Forum Defined Writer mode                                                                          | Yes                                                        |
| NFC Peer-to-Peer Mode      | Support for NFC Forum Defined Peer to Peer mode                                                                    | Yes                                                        |
| EMVCo Compliant            | Compliant with EMVCO smart card standards as posted to www.emvco.com                                               | Yes                                                        |
| EMVCo Certified            | Formally certified based on EMVCO smart card standards                                                             | Yes                                                        |
| NFC Proximity OS Interface | Enumerates NFP (Near Field Proximity) device for OS to utilize                                                     | Yes                                                        |
| PC/SC OS interface         | Personal Computer/Smart Card specification for integration of hardware readers into personal computer environments | Yes                                                        |
| CCID driver compliance     | Common driver support for Integrated<br>Circuit Card Interface Device for OS<br>level drivers                      | Yes                                                        |
| Windows Certified          | Device certified by Microsoft WHCK                                                                                 | Yes                                                        |
| Dell ControlVault support  | Device connects to Dell ControlVault for usage and processing                                                      | Yes                                                        |

(i) NOTE: 125 Khz proximity cards are not supported.

Table 28. Supported cards

| Manufacturer | Card                                  | Supported |
|--------------|---------------------------------------|-----------|
| HID          | jCOP readertest3 A card (14443a)      | Yes       |
|              | 1430 1L                               | 1         |
|              | DESFire D8H                           |           |
|              | iClass (Legacy)                       | 1         |
|              | iClass SEOS                           |           |
| NXP/Mifare   | Mifare DESFire 8K White PVC Cards     | Yes       |
|              | Mifare Classic 1K White PVC Cards     |           |
|              | NXP Mifare Classic S50 ISO Card       |           |
| G&D          | idOnDemand - SCE3.2 144K              | Yes       |
|              | SCE6.0 FIPS 80K Dual+ 1 K Mifare      | 1         |
|              | SCE6.0 nonFIPS 80K Dual+ 1 K Mifare   | 1         |
|              | SCE6.0 FIPS 144K Dual + 1K Mifare     | 1         |
|              | SCE6.0 nonFIPS 144K Dual + 1 K Mifare | 1         |
|              | SCE7.0 FIPS 144K                      | 1         |

Table 28. Supported cards (continued)

| Manufacturer | Card                                | Supported |
|--------------|-------------------------------------|-----------|
| Oberthur     | idOnDemand - OCS5.2 80K             | Yes       |
|              | ID-One Cosmo 64 RSA D V5.4 T=0 card |           |
| Gemalto      | TOP DL GX4 144K card                | Yes       |
| Sony         | Felica RC-S962                      | Yes       |
|              | Felica RC-S966                      | Yes       |
| PIVKey       | C910 PKI                            | Yes       |
| IDENTIV      | PIV programmed cards                | Yes       |

### **Contacted smart-card reader**

The following table lists the contacted smart-card reader specifications supported by your Precision 5560.

Table 29. Contacted smart-card reader

| Title                                    | Description                                                                                                    | Dell ControlVault 3 contacted smart-<br>card reader |
|------------------------------------------|----------------------------------------------------------------------------------------------------|-----------------------------------------------------|
| ISO 7816 -3 Class A Card Support         | Reader capable of reading 5V powered smart card                                                                    | Yes                                                 |
| ISO 7816 -3 Class B Card Support         | Reader capable of reading 3V powered yes smart card                                                                |                                                     |
| ISO 7816 -3 Class C Card support         | Reader capable of reading 1.8V powered smart card                                                                  | Yes                                                 |
| T=0 support                              | Cards support character level transmission                                                                         | Yes                                                 |
| T=1 support                              | Cards support block level transmission                                                                             | Yes                                                 |
| EMVCo Compliant                          | Compliant with EMVCo (for ectronic payment standards) smart card standards as posted to www.emvco.com              | Yes                                                 |
| EMVCo Certified                          | Formally certified based on EMVCO smart card standards                                                             | Yes                                                 |
| PC/SC OS interface                       | Personal Computer/Smart card specification for integration of hardware readers into personal computer environments | Yes                                                 |
| CCID driver compliance                   | Common driver support for Integrated<br>Circuit Card Interface Device for OS<br>level drivers                      | Yes                                                 |
| Windows Certified                        | Device certified by Microsoft WHCK                                                                                 | Yes                                                 |
| FIPS 201 (PIV/HSPD-12) Compliant via GSA | Device compliant with FIPS 201/PIV/<br>HSPD-12 requirements                                                        | Yes                                                 |
| ISO 7816-1 Compliant -                   | Specification for the reader                                                                                       | Yes                                                 |
| ISO 7816 -2 Compliant -                  | Specification for smart card device physical characteristics (size, location of connection points, etc.)           | N/A                                                 |
| Dell ControlVault support                | Device connects to Dell ControlVault for usage and processing                                                      | Yes                                                 |

## **Operating and storage environment**

This table lists the operating and storage specifications of your Precision 5560.

Airborne contaminant level: G1 as defined by ISA-S71.04-1985

#### Table 30. Computer environment

| Description                 | Operating                                | Storage                                    |  |
|-----------------------------|------------------------------------------|--------------------------------------------|--|
| Temperature range           | 0°C to 35°C (32°F to 95°F)               | -40°C to 65°C (-40°F to 149°F)             |  |
| Relative humidity (maximum) | 10% to 90% (non-condensing)              | 0% to 95% (non-condensing)                 |  |
| Vibration (maximum)*        | 0.66 GRMS                                | 1.30 GRMS                                  |  |
| Shock (maximum)             | 110 G†                                   | 160 G†                                     |  |
| Altitude range              | -15.2 m to 3048 m (4.64 ft to 5518.4 ft) | -15.2 m to 10668 m (4.64 ft to 19234.4 ft) |  |

CAUTION: Operating and storage temperature ranges may differ among components, so operating or storing the device outside these ranges may impact the performance of specific components.

 $<sup>\</sup>ensuremath{^{*}}$  Measured using a random vibration spectrum that simulates user environment.

 $<sup>\</sup>dagger$  Measured using a 2 ms half-sine pulse when the hard drive is in use.

# Dell low blue light display

This section explains about Dell low blue light 4K display panel.

WARNING: The possible long-term effects of blue light emission from the display may cause personal injury such as digital eye strain, eye fatigue, and damage to the eyes. Using the monitor for extended periods of time may also cause pain in parts of the body such as neck, arm, back, and shoulder.

Dell low blue light display optimizes eye comfort with a flicker-free screen. This feature is designed to reduce the amount of blue light that is emitted from the monitor to optimize eye comfort.

To reduce the risk of eye strain and neck/arm/back/shoulder pain from using the monitor for long periods of time, we suggest you to:

- 1. Set the distance of the screen between 20 inches to 28 inches (50 cm-70 cm) from your eyes.
- 2. Blink frequently to moisten your eyes or wet your eyes with water after prolonged usage of the monitor.
- **3.** Take regular and frequent breaks for 20 minutes every two hours.
- 4. Look away from your monitor and gaze at a distant object at 20 ft away for at least 20 s during the breaks.
- 5. Perform stretches to relieve tension in the neck, arm, back, and shoulders during the breaks.

# **Keyboard shortcuts of Precision 5560**

NOTE: Keyboard characters may differ depending on the keyboard language configuration. Keys used for shortcuts remain the same across all language configurations.

Some keys on your keyboard have two symbols on them. These keys can be used to type alternate characters or to perform secondary functions. The symbol shown on the lower part of the key refers to the character that is typed out when the key is pressed. If you press shift and the key, the symbol shown on the upper part of the key is typed out. For example, if you press 2, 2 is typed out; if you press 3, 3 is typed out.

The keys **F1-F12** at the top row of the keyboard are function keys for multi-media control, as indicated by the icon at the bottom of the key. Press the function key to invoke the task represented by the icon. For example, pressing **F1** mutes the audio (refer to the table below).

However, if the function keys F1-F12 are needed for specific software applications, multi-media functionality can be disabled by pressing Fn + esc. Subsequently, multimedia control can be invoked by pressing Fn and the respective function key. For example, mute audio by pressing fn + F1.

NOTE: You can also define the primary behavior of the function keys (F1-F12) by changing Function Key Behavior in BIOS setup program.

Table 31. List of keyboard shortcuts

| Function key | Redefined key (for multimedia control) | Behavior                    |
|--------------|----------------------------------------|-----------------------------|
| F1           | fn + F1                                | Mute audio                  |
| F2           | fn + F2                                | Decrease volume             |
| F3           | fn + F3                                | Increase volume             |
| F4           | fn + F4                                | Play/Pause                  |
| F5           | fn + F5                                | Keyboard Brightness         |
| F6           | fn + F6                                | Decrease display brightness |
| F7           | fn + F7                                | Increase display brightness |
| F8           | fn + F8                                | Switch to external display  |
| F10          | fn + F10                               | Print screen                |
| F11          | fn + F11                               | Home                        |
| F12          | fn + F12                               | End                         |

The  $\mathbf{Fn}$  key is also used with selected keys on the keyboard to invoke other secondary functions.

Table 32. List of keyboard shortcuts

| Function key | Behavior              |
|--------------|-----------------------|
| fn + B       | Pause/Break           |
| fn + S       | Toggle scroll lock    |
| fn + R       | System request        |
| fn + ctrl    | Open application menu |
| fn + esc     | Toggle Fn-key lock    |

# Getting help and contacting Dell

### Self-help resources

You can get information and help on Dell products and services using these self-help resources:

Table 33. Self-help resources

| Self-help resources                                                                                                    | Resource location                                                                                                    |
|----------------------------------------------------------------------------------------------------|----------------------------------------------------------------------------------------------------|
| Information about Dell products and services                                                                                        | www.dell.com                                                                                                    |
| My Dell app                                                                                                    | DELL                                                                                                    |
| Tips                                                                                                    | *                                                                                                    |
| Contact Support                                                                                                    | In Windows search, type Contact Support, and press Enter.                                                                                                    |
| Online help for operating system                                                                                                    | www.dell.com/support/windows                                                                                                    |
|                                                                                                    | www.dell.com/support/linux                                                                                                    |
| Access top solutions, diagnostics, drivers and downloads, and learn more about your computer through videos, manuals and documents. | Your Dell computer is uniquely identified by a Service Tag or Express Service Code. To view relevant support resources for your Dell computer, enter the Service Tag or Express Service Code at www.dell.com/support.  For more information on how to find the Service Tag for your computer, see Locate the Service Tag on your computer. |
| Dell knowledge base articles for a variety of computer concerns                                                                     | <ol> <li>Go to www.dell.com/support.</li> <li>On the menu bar at the top of the Support page, select Support &gt; Knowledge Base.</li> <li>In the Search field on the Knowledge Base page, type the keyword, topic, or model number, and then click or tap the search icon to view the related articles.</li> </ol>                        |

## Contacting Dell

To contact Dell for sales, technical support, or customer service issues, see www.dell.com/contactdell.

- (i) NOTE: Availability varies by country/region and product, and some services may not be available in your country/region.
- NOTE: If you do not have an active Internet connection, you can find contact information about your purchase invoice, packing slip, bill, or Dell product catalog.

### **Contacting Dell**

NOTE: If you do not have an active Internet connection, you can find contact information on your purchase invoice, packing slip, bill, or Dell product catalog.

Dell provides several online and telephone-based support and service options. Availability varies by country and product, and some services may not be available in your area. To contact Dell for sales, technical support, or customer service issues:

- 1. Go to Dell.com/support.
- 2. Select your support category.
- 3. Verify your country or region in the **Choose a Country/Region** drop-down list at the bottom of the page.
- **4.** Select the appropriate service or support link based on your need.